## **Create Modules and Submodules in Content**

Last Modified on 04/25/2024 4:10 pm CDT

You must create a module before you can add topics. You can create submodules (modules within existing modules) to establish a deeper hierarchy.

Show Video Walkthrough

## **To Add a Module**

- 1. On the **Navbar**, click **[Content]**.
- 2. In the **Table of Contents** panel, click **[Add a module...]**.
- 3. Enter the name of your new module and then press Enter.

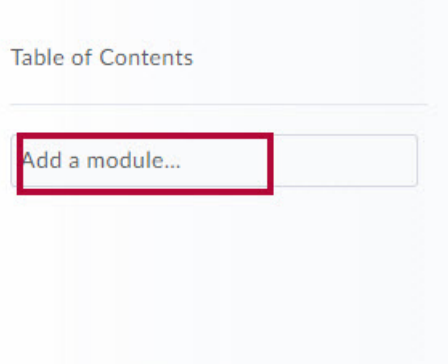

4. Modules are visible by default. To make your module invisible to students, disable the **[Checkmark]** to the right.

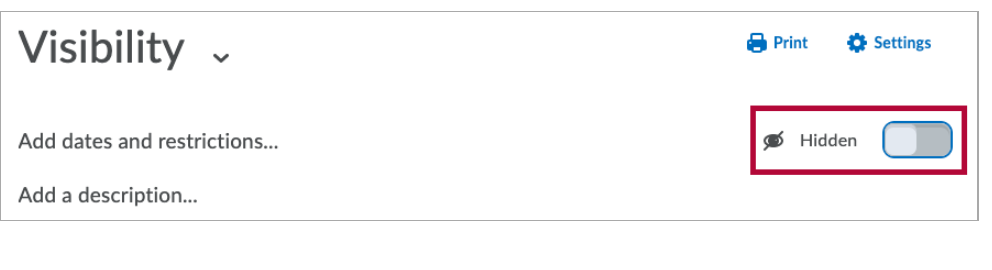

5. Hidden modules will also be indicated in the **Table of Contents**.

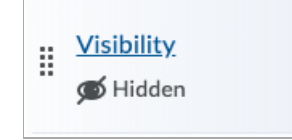

**NOTE:** It is not recommended to set **Start dates** and **End dates** on Content Modules. Even if

the activities of a module will be completed the module will still show as **Overdue** on the **Work-to-do** widget.

## **To add a submodule:**

- 1. Click into a module.
- 2. In the **[Add a sub-module]** field, enter the name of your new sub-module and then press Enter.

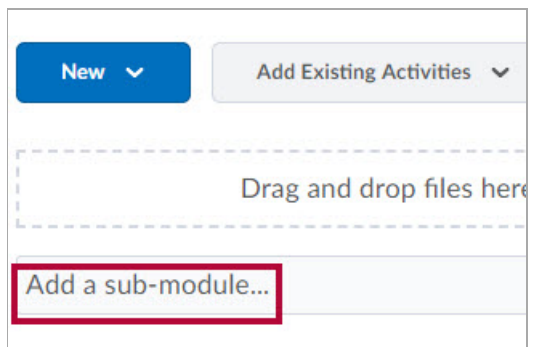

3. Sub-module visibility is handled in the same way as module visibility.